## **strongSwan - Bug #2183**

# **Initiator ends up with no route if IPv6 DAD for the virtual IP failed**

08.12.2016 17:46 - Petre Rodan

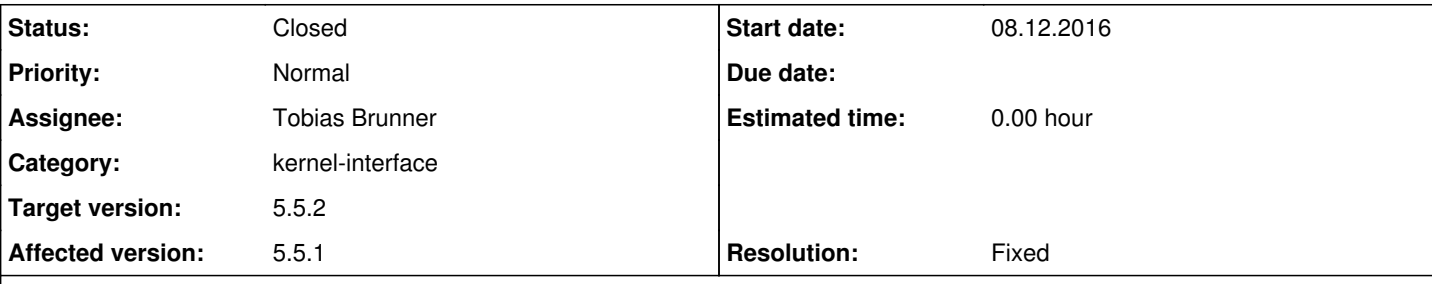

## **Description**

two problems will be described:

- the bug appears to resemble issue  $\#1189$ , but the kernel used here is much newer and in 30% of cases it works properly
- 'ipsec up' command ends in success regardless if the default gateway has been set or not in table 220. this can be confusing to users since they think the vpn connection is up and routing their packets

tested with strongswan-5.5.1, kernels 4.6.4 and 4.8.10 (on both endpoints) configure arguments:

```
./configure --prefix=/usr --build=x86_64-pc-linux-gnu --host=x86_64-pc-linux-gnu --mandir=/usr/sha
re/man --infodir=/usr/share/info --datadir=/usr/share --sysconfdir=/etc --localstatedir=/var/lib -
-disable-dependency-tracking --disable-silent-rules --libdir=/usr/lib64 --disable-static --enable-
ikev1 --enable-ikev2 --enable-swanctl --enable-socket-dynamic --with-capabilities=libcap --disable
-curl --enable-constraints --disable-ldap --disable-leak-detective --disable-dhcp --enable-eap-sim
 --enable-eap-sim-file --enable-eap-simaka-sql --enable-eap-simaka-pseudonym --enable-eap-simaka-r
eauth --enable-eap-identity --enable-eap-md5 --enable-eap-aka --enable-eap-aka-3gpp2 --enable-md4 
--enable-eap-mschapv2 --enable-eap-radius --enable-eap-tls --enable-xauth-eap --enable-farp --enab
le-gmp --enable-gcrypt --disable-mysql --disable-nm --enable-openssl --disable-xauth-pam --disable
-pkcs11 --disable-sqlite --with-systemdsystemunitdir=/usr/lib/systemd/system --disable-eap-gtc --e
nable-vici --enable-rdrand
```
initiator ipsec.conf:

```
config setup
        uniqueids = no
conn %default
conn generic
        leftfirewall=yes
        leftauth=eap
        eap_identity=CENSORED
        rightauth=pubkey
        right=2001:4d80:0:42:1501::1
        rightid=@bucharest-s15-i01.cg-dialup.net
        dpdaction=clear
        dpddelay=5s
        dpdtimeout=20s
conn v4
        also=generic
        left=%any
        leftsourceip=%config
        rightsubnet=0.0.0.0/0
        auto=add
conn both
```

```
    also=generic
    left=%any
```

```
    leftsourceip=%config,%config6
        rightsubnet=::/0,0.0.0.0/0
        auto=add
conn v6
       also=generic
       left=%any6
       leftsourceip=%config6
       rightsubnet=::/0
     auto=add
conn pass
       leftsubnet=192.168.1.121/32
       rightsubnet=192.168.1.0/24
        type=passthrough
        authby=never
      auto=route
ipsec up v6 can end up in two ways:
  • in 70% of cases it ends up with:
   authentication of 'bucharest-s15-i01.cg-dialup.net' with EAP successful
   IKE_SA v6[1] established between 2001:4d80:0:40:b889:86ff:fefb:fe51[2001:4d80:0:40:b889:86ff:f
   efb:fe51]...2001:4d80:0:42:1501::1[bucharest-s15-i01.cg-dialup.net]
   scheduling reauthentication in 9884s
   maximum IKE_SA lifetime 10424s
   installing DNS server CENSORED to /etc/resolv.conf
   installing new virtual IP 2001:4d80:0:42:1501:240:0:2
   received netlink error: Invalid argument (22)
   unable to install source route for 2001:4d80:0:42:1501:240:0:2
   CHILD_SA v6{1} established with SPIs cb1a9bab_i c439f9ad_o and TS 2001:4d80:0:42:1501:240:0:2/
   128 == ::: / 0connection 'v6' established successfully
    ~\sim~ # echo $?
    \cap~\sim # ip -6 a s eth0
   4: eth0: <BROADCAST,MULTICAST,UP,LOWER_UP> mtu 1500 state UP qlen 1000
           inet6 2001:4d80:0:42:1501:240:0:2/128 scope global tentative deprecated dadfailed 
                  valid_lft forever preferred_lft 0sec
            inet6 2001:4d80:0:40:b889:86ff:fefb:fe51/64 scope global mngtmpaddr dynamic 
                  valid_lft 2337495sec preferred_lft 350295sec
            inet6 2001:4d80:0:40:a001::1/64 scope global 
                  valid_lft forever preferred_lft forever
            inet6 fe80::b889:86ff:fefb:fe51/64 scope link 
                 valid_lft forever preferred_lft forever
    ~\sim # ip -6 r show table 220
    [empty]
  • in 30% of cases it ends up with:
   authentication of 'bucharest-s15-i01.cg-dialup.net' with EAP successful
   IKE_SA v6[6] established between 2001:4d80:0:40:b889:86ff:fefb:fe51[2001:4d80:0:40:b889:86ff:f
   efb:fe51]...2001:4d80:0:42:1501::1[bucharest-s15-i01.cg-dialup.net]
   scheduling reauthentication in 9849s
   maximum IKE_SA lifetime 10389s
   installing DNS server CENSORED to /etc/resolv.conf
   installing new virtual IP 2001:4d80:0:42:1501:240:0:2
   CHILD_SA v6{6} established with SPIs ce41a7bc_i cf33d714_o and TS 2001:4d80:0:42:1501:240:0:2/
   128 == : : 0received AUTH_LIFETIME of 10130s, scheduling reauthentication in 9590s
   peer supports MOBIKE
    connection 'v6' established successfully
```

```
~\sim # ip -6 a s eth0
4: eth0: <BROADCAST,MULTICAST,UP,LOWER_UP> mtu 1500 state UP qlen 1000
        inet6 2001:4d80:0:42:1501:240:0:2/128 scope global deprecated 
              valid_lft forever preferred_lft 0sec
        inet6 2001:4d80:0:40:b889:86ff:fefb:fe51/64 scope global mngtmpaddr dynamic 
              valid_lft 2337358sec preferred_lft 350158sec
        inet6 2001:4d80:0:40:a001::1/64 scope global 
              valid_lft forever preferred_lft forever
        inet6 fe80::b889:86ff:fefb:fe51/64 scope link 
              valid_lft forever preferred_lft forever
 ~\sim # ip -6 r show table 220
default via 2001:4d80:0:42:1501::1 dev eth0  proto static  src 2001:4d80:0:42:1501:240:0:2  me
tric 1024  pref medium
```
#### **Associated revisions**

### **Revision 6d45ca92 - 25.01.2017 17:36 - Tobias Brunner**

kernel-netlink: Set NODAD flag for virtual IPv6 addresses

The Optimistic Duplicate Address Detection (DAD) seems to fail in some cases (`dadfailed` in `ip addr`) rendering the virtual IP address unusable.

Fixes #2183.

#### **Revision b062d3cc - 06.02.2017 11:10 - Tobias Brunner**

kernel-netlink: Set NODAD flag for virtual IPv6 addresses

The Optimistic Duplicate Address Detection (DAD) seems to fail in some cases (`dadfailed` in `ip addr`) rendering the virtual IP address unusable.

Fixes #2183.

#### **History**

#### **#1 - 09.12.2016 11:50 - Tobias Brunner**

- *Description updated*
- *Category deleted (charon)*
- *Status changed from New to Feedback*

Could be a problem with [NDP,](https://wiki.strongswan.org/projects/strongswan/wiki/IPv6NDP) which you might have to passthrough.

If the failure to install the route is caused by this:

inet6 2001:4d80:0:42:1501:240:0:2/128 ... dadfailed

I guess that could also be avoided by setting the IFA\_F\_NODAD flag on the virtual IPs.

'ipsec up' command ends in success regardless if the default gateway has been set or not in table 220.

The stroke command (as called by the ipsec script) does only return exit codes  $= 0$  if there was an internal failure. There is no feedback from the stroke plugin whether a command was successful. If you want that try [swanctl.](https://wiki.strongswan.org/projects/strongswan/wiki/Swanctl) But even so, the failure to install the route is currently not handled as fatal error so the CHILD\_SA is still established successfully.

#### **#2 - 09.12.2016 14:34 - Petre Rodan**

Tobias Brunner wrote:

Could be a problem with [NDP](https://wiki.strongswan.org/projects/strongswan/wiki/IPv6NDP), which you might have to passthrough.

I tried adding this exact passthrough:

conn icmpv6

```
    right=::1 # so this connection does not get used for other purposes
       leftsubnet=::/0[ipv6-icmp/%any]
       rightsubnet=::/0[ipv6-icmp/%any]
       type=passthrough
    auto=route
```
### but I get the exact same error. here is some debug output, maybe it helps:

when it fails:

```
[KNL] getting iface name for index 4
[KNL] using 2001:4d80:0:49:1501::1 as nexthop and eth0 as dev to reach 2001:4d80:0:49:1501::1/128
[KNL] installing route: ::/0 via 2001:4d80:0:49:1501::1 src 2001:4d80:0:49:1501:240:0:1 dev eth0
[KNL] getting iface index for eth0
[KNL]EWROUTE 210: => 96 bytes @ 0x734058ce5e50
[KNL]    0: 60 00 00 00 18 00 05 06 D2 00 00 00 CE 26 00 00  `............&..
[KNL]   16: 0A 00 00 00 DC 04 00 01 00 00 00 00 14 00 01 00  ................
[KNL]   32: 00 00 00 00 00 00 00 00 00 00 00 00 00 00 00 00  ................
[KNL]   48: 14 00 07 00 20 01 4D 80 00 00 00 49 15 01 02 40  .... .M....I...@
[KNL]   64: 00 00 00 01 14 00 05 00 20 01 4D 80 00 00 00 49  ........ .M....I
[KNL]   80: 15 01 00 00 00 00 00 01 08 00 04 00 04 00 00 00  ................
[KNL] received (2) 210: => 116 bytes @ 0x428113f0750
[KNL]    0: 74 00 00 00 02 00 00 00 D2 00 00 00 CE 26 00 00  t............&..
[KNL] 16: EA FF FF FF 60 00 00 00 18 00 05 06 D2 00 00 00 ....`...........
[KNL] 32: CE 26 00 00 0A 00 00 00 DC 04 00 01 00 00 00 00 00 .&...............
[KNL]   48: 14 00 01 00 00 00 00 00 00 00 00 00 00 00 00 00  ................
[KNL]   64: 00 00 00 00 14 00 07 00 20 01 4D 80 00 00 00 49  ........ .M....I
[KNL]   80: 15 01 02 40 00 00 00 01 14 00 05 00 20 01 4D 80  ...@........ .M.
[KNL]   96: 00 00 00 49 15 01 00 00 00 00 00 01 08 00 04 00  ... I..............
[KNL] 112: 04 00 00 00
[KNL] received netlink error: Invalid argument (22)
[KNL] unable to install source route for 2001:4d80:0:49:1501:240:0:1
[KNL] policy ::/0 === 2001:4d80:0:49:1501:240:0:1/128 in already exists, increasing refcount
[KNL] updating policy ::/0 === 2001:4d80:0:49:1501:240:0:1/128 in [priority 167232, refcount 2]
when it's fine:
[KNL] getting iface name for index 4
[KNL] using 2001:4d80:0:49:1501::1 as nexthop and eth0 as dev to reach 2001:4d80:0:49:1501::1/128
[KNL] installing route: ::/0 via 2001:4d80:0:49:1501::1 src 2001:4d80:0:49:1501:240:0:1 dev eth0
[KNL] getting iface index for eth0
[KNL]EWROUTE 318: => 96 bytes @ 0x7340594e6e50
[KNL]    0: 60 00 00 00 18 00 05 06 3E 01 00 00 CE 26 00 00  `.......>....&..
[KNL]   16: 0A 00 00 00 DC 04 00 01 00 00 00 00 14 00 01 00
[KNL]   32: 00 00 00 00 00 00 00 00 00 00 00 00 00 00 00 00  ................
```
I never heard of this NODAD flag, where could I have seen the error you talk about above?

[KNL] 32: CE 26 00 00 .&..

[KNL] 48: 14 00 07 00 20 01 4D 80 00 00 00 49 15 01 02 40 .... .M....I...@ [KNL] 64: 00 00 00 01 14 00 05 00 20 01 4D 80 00 00 00 49 ........ .M....I [KNL] 80: 15 01 00 00 00 00 00 01 08 00 04 00 04 00 00 00 ................

 $[KNL]$  0: 24 00 00 00 02 00 00 00 3E 01 00 00 CE 26 00 00 \$.......>....&.. [KNL] 16: 00 00 00 00 60 00 00 00 18 00 05 06 3E 01 00 00 ....`.......>...

[KNL] policy ::/0 === 2001:4d80:0:49:1501:240:0:1/128 in already exists, increasing refcount [KNL] updating policy ::/0 === 2001:4d80:0:49:1501:240:0:1/128 in [priority 167232, refcount 2]

I guess that could also be avoided by setting the IFA\_F\_NODAD flag on the virtual IPs.

I see that iproute2 can set this flag when a new address is set, but the virtual IPs are set by strongswan via %config6. which makes me even more confused.

### **#3 - 09.12.2016 15:13 - Tobias Brunner**

If the failure to install the route is caused by this:

[KNL] received (2) 318: => 36 bytes @ 0x73403c0015e0

If the failure to install the route is caused by this: inet6 2001:4d80:0:42:1501:240:0:2/128 ... dadfailed I never heard of this NODAD flag, where could I have seen the error you talk about above?

This is from the output of ip addr you posted. Could you please try to verify that every time it fails dadfailed is seen in that output for the virtual IP.

### **#4 - 13.12.2016 13:16 - Petre Rodan**

Tobias Brunner wrote:

Could you please try to verify that every time it fails dadfailed is seen in that output for the virtual IP.

I can confirm that every time the source route setup fails I get that "dadfailed" in ip's output. this is happening from within a kvm image (the test servers are virtualized). connecting from the same subnet from a bare metal machine does work without the errors above.

I tried to change the network interface type from the host (e1000, virtio) but with no improvement as far as this ticket is concerned.

how can I help to fix this?

### **#5 - 13.12.2016 17:33 - Tobias Brunner**

Could you please try to verify that every time it fails dadfailed is seen in that output for the virtual IP.

I can confirm that every time the source route setup fails I get that "dadfailed" in ip's output. this is happening from within a kvm image (the test servers are virtualized). connecting from the same subnet from a bare metal machine does work without the errors above.

OK, as mentioned, setting the NODAD flag on the address might help. You may try the patch in the *2183-nodad* branch.

### **#6 - 14.12.2016 05:36 - Petre Rodan**

thanks for the patch! it works 100% of the time after your fix was applied. please merge it into stable when possible.

#### **#7 - 14.12.2016 11:39 - Tobias Brunner**

- *Tracker changed from Issue to Bug*
- *Target version set to 5.5.2*

OK, I'll line this up for the next release.

#### **#8 - 25.01.2017 17:49 - Tobias Brunner**

*- Subject changed from ipsec initiator ends up with no ipv6 default gateway to Initiator ends up with no route if IPv6 DAD for the virtual IP failed*

- *Category set to kernel-interface*
- *Status changed from Feedback to Closed*
- *Assignee set to Tobias Brunner*
- *Resolution set to Fixed*